## Worksheet Lab 7

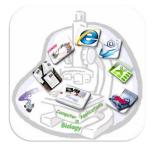

Name:..... ID:.....

-After you understand the program and how it works, do what is required:

| Check | Do the following                                           | Mark |
|-------|------------------------------------------------------------|------|
|       | Type of sample                                             |      |
|       | Taking pictures with the camera                            |      |
|       | Download pictures to the computer                          |      |
|       | Program name                                               |      |
|       | Open the program                                           |      |
|       | Taking a picture of a ruler and downloaded on the computer |      |
|       | Calibrate spatial measurements                             |      |
|       | Save spatial Calibration                                   |      |
|       | Load spatial Calibration                                   |      |
|       | Open the image                                             |      |
|       | Take the required measurements of the image                |      |
|       | Export to Excel                                            |      |
|       | Save the file and images in the CD                         |      |